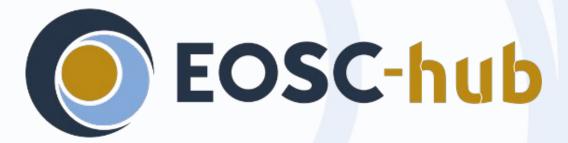

#### Accelerated computing in EGI Federated Cloud

*Viet Tran Institute of Informatics SAS, Slovakia* 

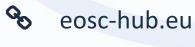

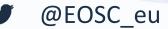

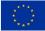

EOSC-hub receives funding from the European Union's Horizon 2020 research and innovation programme under grant agreement No. 777536.

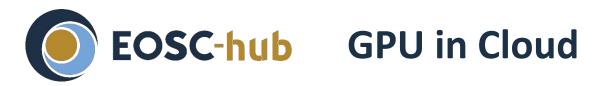

- Applications need GPUs
  - Computational intensive apps, especially with vectors and matrices
  - Image processing, machine learning, deep learning
- Examples of commercial clouds providing GPUs
  - Amazon EC2, Google Cloud, NVIDIA, ...

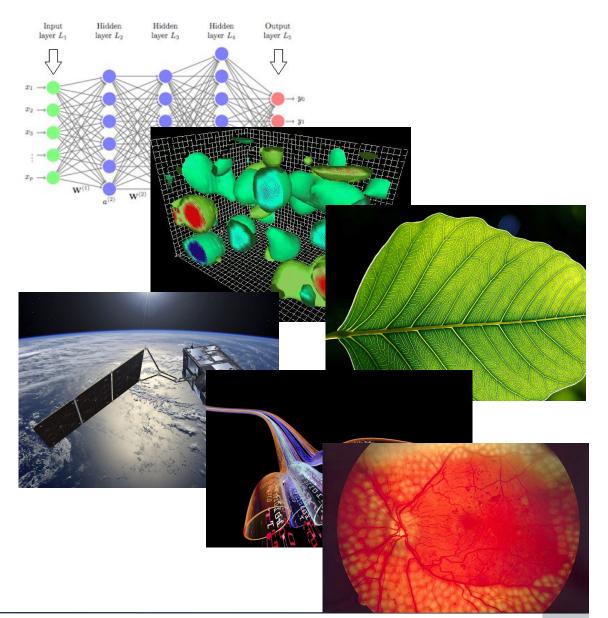

## **EOSC-hub** Cloud providers with GPUs in EGI Federated cloud

- Institute of Informatics SAS, Slovakia (IISAS)
  - IISAS-GPUCloud
  - IISAS-Nebula
- Instituto de Física de Cantabria CSIC, Spain (IFCA-CSIC)
  - IFCA-LCG2
- Laboratório de Instrumentação e Física Experimental de Partículas, Portugal (LIP-INCD)
  - NCG-INGRID-PT
- CESNET, Czech republic
  - CESNET-MCC
- See <u>https://docs.egi.eu/users/cloud-compute/gpgpu/</u> for complete site information

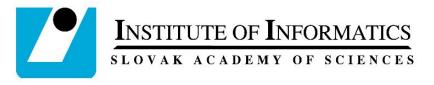

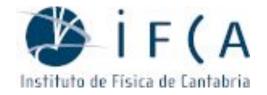

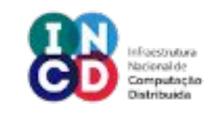

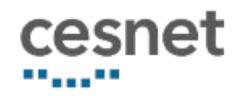

## **EOSC-hub** How to use GPU in EGI Federated Cloud

- Prerequisite:
  - Have an account in EGI CheckIn
    - Log in or register: <u>https://aai.egi.eu/</u>
  - Be member of a VO with GPU supported
    - If not having membership, join acc-comp.egi.eu for testing or order access via EGI Marketplace (see next slide)
  - Have an application using GPUs
    - Docker container format preferred
- Basic usage:
  - Create a VM with GPU flavor and image (e.g. via Horizon dashboard)
  - Login and execute apps on the VM (e.g. "docker run --gpus=all ...:")
  - Delete VM when done and release resources for others

| Check | -in: Ho | ome |           | ×                       | +                                                |              |           |                  | ×             |              |         |            |
|-------|---------|-----|-----------|-------------------------|--------------------------------------------------|--------------|-----------|------------------|---------------|--------------|---------|------------|
| G     | 0       |     | https://a | aai. <mark>egi</mark> . | eu/regis                                         | stry/        | •••       | »                | Ξ             |              |         |            |
|       |         |     |           |                         |                                                  |              |           |                  | ^             |              |         |            |
|       |         |     | 0         | Gi                      |                                                  |              |           |                  |               |              |         |            |
|       |         |     | Che       | ck-i                    | n                                                |              |           |                  |               |              |         |            |
|       | We      | elc | ome       | to (                    | Chec                                             | :k-in        | ).        |                  |               |              |         |            |
|       |         |     | LC        | )GIN 🕇                  | 0                                                |              |           |                  |               |              |         |            |
|       |         |     |           | □<br>(←) →              | Login - OpenSt                                   |              | _         | +<br>a3.ui.savba | sk/horizon/   | /auth/I •••• | -       | □ ×<br>» Ξ |
|       |         |     |           |                         |                                                  |              |           |                  |               |              |         |            |
|       |         |     |           | L                       | og in                                            |              |           |                  |               |              |         |            |
|       |         |     |           | A                       | ithenticate us                                   | sing         |           |                  |               |              |         |            |
|       |         |     |           |                         | Keystone Cre<br>If you are not<br>administrator. | sure which a | authentic | ation metho      | od to use, co | ntact your   | ~       |            |
|       |         |     |           | U                       | er Name                                          |              |           |                  |               |              |         |            |
|       |         |     |           | Pa                      | ssword                                           |              |           |                  |               |              | ۲       |            |
|       |         |     |           |                         |                                                  |              |           |                  |               |              | Connect |            |

### **EOSC-hub** Join acc-comp.egi.eu VO

- Intended for short-term use of GPU for demo, testing and development purposes
- Supported on IISAS-GPUCloud.
- VO Id Card:

https://operations-portal.egi.eu/vo/view/voname/acc-comp. egi.eu

- Link to join: <u>https://aai.egi.eu/registry/co\_petitions/start/coef:35</u>
- This VO cannot be used for long-term execution. For long-term production execution, use EGI Marketplace to order compute instances or negotiate with sites directly <a href="https://marketplace.egi.eu/12-compute">https://marketplace.egi.eu/12-compute</a>

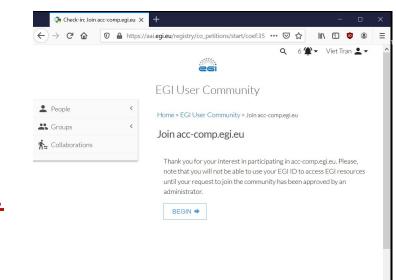

d grnet

## **EOSC-hub** VM image with GPU driver and Docker

- For convenience, a VM image with GPU driver and Docker preinstalled is created and frequently updated: NVIDIA Docker (CentOS 7)
- See <u>https://appdb.egi.eu/store/vappliance/nvidia.docker.centos.7</u>
- Other (vanilla) images can be used for VM with GPUs, but users need to install the GPU driver on VM after creating
  - Different Linux distros have different ways, check official docs
    - e.g. on Ubuntu: "sudo ubuntu-drivers autoinstall"
  - Reboot VM after installing the GPU driver

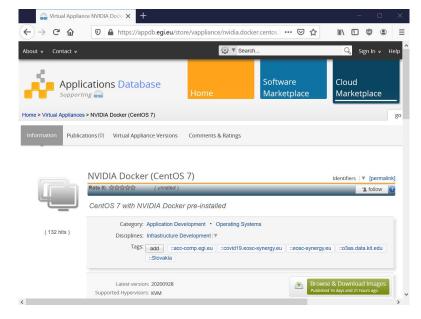

# **EOSC-hub** Using GPU in EGI FedCloud via Openstack dashboards

- Log in to site via Openstack Horizon dashboard
  - Use the dashboard of a specific site
    - Check site info at <u>https://docs.egi.eu/users/cloud-compute/gpgpu/</u>
  - Or FedCloud common dashboard at: <u>https://dashboard.fedcloud.eosc-synergy.eu</u>
- Select the VO with GPU (if more VOs supported)
- Click on "Launch instance"
  - Select flavor with GPU (see site infos in previous slides)
  - (Optional) Select image with GPU driver pre-installed
  - And launch
- Delete the VM after successful test

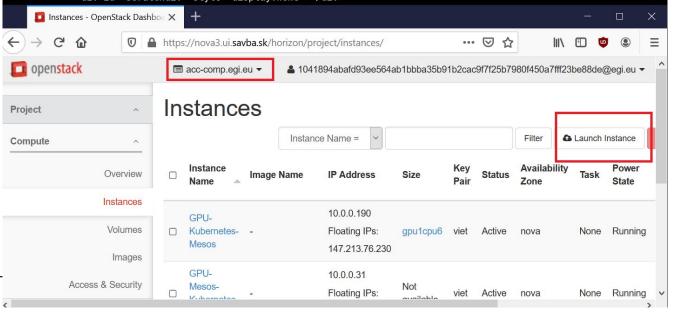

## **EOSC-hub** Use GPU in EGI FedCloud via Infrastructure

- manager
- Infrastructure Manager (IM) was developed by the GRyCAP at Universitat Politècnica de València, Spain
- Can create more complex system, e.g. Kubernetes cluster with GPU
- Access via <u>https://appsgrycap.i3m.upv.es:31443/im-dashboa</u> <u>rd/</u>
- For creating a Kubernetes cluster with GPUs via IM, just explicitly define flavor name with GPU in IM dashboard, and select nvidia\_support to "True"

|                                                 | ooard Infrastructur    | res Advanced ▼ External Links ▼            | 🕸 Viet Tran 🤻 |
|-------------------------------------------------|------------------------|--------------------------------------------|---------------|
|                                                 |                        |                                            |               |
| Descripti                                       | on: TOSCA template fo  | or launching a Kubernetes Virtual Cluster. |               |
| Infrastructure                                  | Name                   |                                            |               |
| description                                     |                        |                                            |               |
| HW Data                                         | Kubernetes Data        | Scheduling                                 |               |
| admin_token                                     |                        |                                            |               |
| not_very_se                                     | ecret_token            |                                            |               |
| Access Toker                                    | for the Kubernetes ac  | dmin user                                  |               |
| kube_versior                                    |                        |                                            |               |
| 1.18.8                                          |                        |                                            | ¥             |
| Version of Ku                                   | bernetes to install    |                                            |               |
|                                                 | pps                    |                                            |               |
| install_kubea                                   |                        |                                            | *             |
| install_kubea                                   |                        |                                            |               |
| True                                            | e kubeapps UI to be ir | nstalled                                   |               |
| True                                            |                        | nstalled                                   |               |
| True<br>Flag to set th                          |                        | nstalled                                   |               |
| True<br>Flag to set th<br>kube_nvidia_<br>False |                        | nstalled                                   |               |

## **EOSC-hub** Using GPU in VM via Docker

- Docker container is strongly recommended way for application delivery
  - simple installation, avoiding software conflict, many ready-to-use containers available
- Prerequisite: correct GPU driver and plugin is installed (e.g. using the mentioned NVIDIA Docker image)
- For executing container with GPU in Docker version >=19.03
  - docker run --gpus all option container command
- For older versions of Docker
  - docker run --runtime=nvidia option container command
  - nvidia-docker run option container command

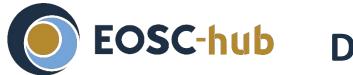

#### Demo: Using tensorflow with GPUs on FedCloud

- Prerequisite:
  - Have an account in EGI CheckIn and membership of a VO with GPU support
  - Have some demo code using tensorflow (let's say "*demo.py*")
- Note: nothing related to GPUs needed in the demo code, tensorflow takes care all about GPUs
- Good sources of demo code: <u>https://www.tensorflow.org/tutorials/quickstart/beginner</u>

## **EOSC-hub** Demo: Using tensorflow with GPUs on FedCloud (2)

- Login to IISAS-GPUCloud via <u>https://nova3.ui.savba.sk/horizon</u> using EGI CheckIn account
- Create a VM with *gpu1cpu6* flavor and *NVIDIA Docker (CentOS 7)* image
- Assign a public IP address to the VM and login to the VM via ssh
- Copy your code ("*demo.py*") and data (if any) to working directory
- Execute your code:

"sudo docker run --gpus all -it --rm -v \$PWD:/tmp -w /tmp tensorflow/tensorflow:latest-gpu python ./demo.py"

• You can open second terminal, execute "*nvidia-smi -L*" and check GPU utilization during training

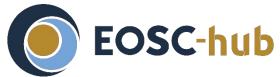

#### Demo: Using Jupyter with GPUs on FedCloud (3)

• On VM, execute:

"sudo docker run <mark>--gpus all</mark> -p 8888:8888 -it --rm tensorflow/tensorflow:<mark>latest-gpu-jupyter</mark>"

- On your client (laptop/desktop), make SSH tunnel to VM:
  "ssh -f centos@\$VM\_PUBLIC\_IP -L 8888:Localhost:8888 -N"
  - See <u>How to access Jupyter via SSH</u> for more details
- In your browser, open <a href="http://localhost:8888/">http://localhost:8888/</a>
- Login to Jupyter using token (from the output of the docker run command)
- Try to execute an included demo notebook, (e.g. "classification.ipynb")
- Check the output from "nvidia-smi -L" on the second terminal to see GPU utilization

## **EOSC-hub** How fast is GPU in comparison with CPU?

- Short answer: very fast
- Long answer: depending on many factors: algorithm, problem size, type of CPU and GPU, ...
  - Even with standard gaming GPUs (NVIDIA GTX, RTX), some can reach 6-10x speedup
  - Specialized GPUs (V100, A100) are still faster but very expensive
    - <u>https://datamadness.github.io/TensorFlow2-CPU-vs-GPU</u>
    - <u>https://towardsdatascience.com/when-to-use-cpus-vs-gpus-vs-tpus-in-a-kaggle-competition-9af708a8c3eb</u>
  - Extensive testing with different GPUs
    - https://timdettmers.com/2020/09/07/which-gpu-for-deep-learning/
  - GPU memory capacity may be the limit factor

## **EOSC-hub** How to change my code to use GPUs

- The first attempt should be:
  - Choose libraries/frameworks supporting GPUs
  - Just change some parameters/options of the framework to use GPUs
  - No changes in the code itself
- As shown in the live demo, there was no GPU-specific code in the applications, just some GPU specific parameters in the command lines

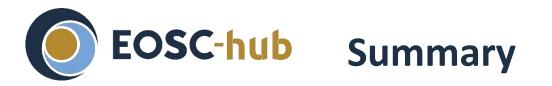

- Using GPUs in EGI Federated Cloud is easy for users
  - for basic usages, very little or no knowledge about GPU-specific development/deployment required
    - Practically no differences between codes with and without GPUs if using high-level frameworks like tensorflow
  - just to select correct options (site, flavor, image, command options/parameters) according to documentations

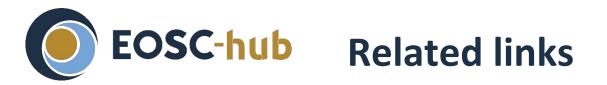

- Getting started with EGI Federated Cloud: <u>https://docs.egi.eu/users/cloud-compute/</u>
- Using GPUs in EGI Federated Cloud: <u>https://docs.egi.eu/users/cloud-compute/gpgpu/</u>
- Tensorflow tutorial:

https://www.tensorflow.org/tutorials/quickstart/beginner

- Using Tensorflow via Docker: <u>https://www.tensorflow.org/install/docker</u>
- EGI Marketplace for ordering CPU/GPU instances: <u>https://marketplace.egi.eu/12-compute</u>

### Thank you for your attention!

Questions?

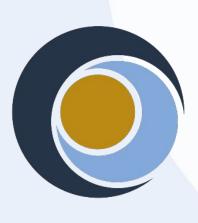

EOSC-hub

Seosc-hub.eu <a>y @EOSC\_eu</a>

#### Contact: viet.tran@savba.sk